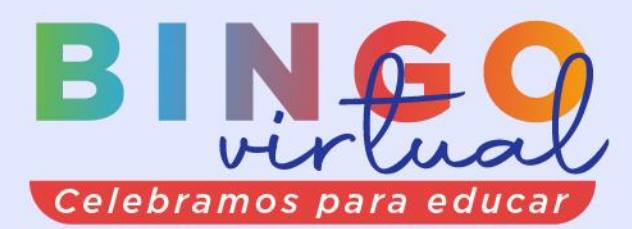

Sábado **21 agosto**  $5:00 p.m.$  $0a$ 

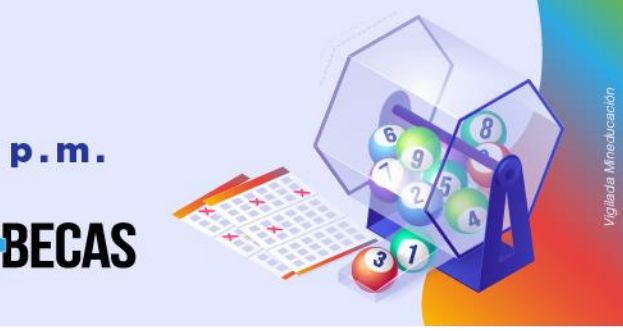

## **PROCESO INGRESO DE LA SOLICITUD EN AGATHA PARA DONAR EN BINGO 55 AÑOS: CELEBRAR PARA EDUCAR**

UNIVERSIDAD

- **1.** Ingresar al autoservicio AGATHA, haciendo clic **[aquí](https://agatha.uninorte.edu.co/)**
- **2. Ruta**: HCM Uninorte Gestión de préstamo Solicitud de préstamo.
- **3.** Escoger la opción solicitud, generando la página para diligenciar la solicitud para lo cual debe presionar el símbolo **+**
- **4.** Escoja en Categoría: **G** y en Tipo de préstamo: **G17 Celebrar para Educar**
- **5.** Diligenciando los campos:
	- Valor solicitado
	- Número de cuotas y Frecuencia (Fecha máxima para descontar hasta 15 de Dic/21, primera quincena)

## **SI quiere descontar de las primas: colocar SI, el valor y mes de diciembre.**

- **6.** Guardar la solicitud.
- **7.** Puede validar si la solicitud fue grabada con éxito, verificando en su correo electrónico institucional en la bandeja de recibido el correo de [people@uninorte.edu.co](mailto:people@uninorte.edu.co) donde le comunica que la solicitud ha sido ingresada y autorizando el descuento por nómina del valor a aprobar, luego Jefe de Nómina continúa con el proceso de estudio. No es necesario imprimir ningún formato.

## **PARA TENER EN CUENTA**

- 1. La **fecha límite** para participar en el Bingo por medio de descuento por nómina es el **9 de agosto 2021.**
- 2. **Confirmada la donación, te contactaremos vía mail 2 días hábiles después.**